**Our Digital Future** MAGINE WHAT'S POSSIBLE...

**ieMR Advanced** 

## **Medication – supervising student nurse medication administration**

**Medication Management** 

**Quick reference guide**

This QRG is specifically used to support Registered Nurses and Student Nurses with administering medications via the *MAW*.

**Note:** Student Nurses – All medication administration and documentation must be performed with the Supervising RN.

1. Primary Registered Nurses responsible for checking the medication with the Student Nurse to be logged on and open the patients' chart and navigate to the *MAW*.

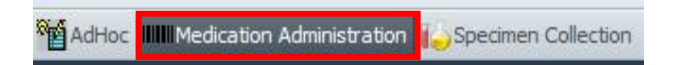

- 2. Carry out the required PPID checks by verifying the patient and scanning their wristband.
- 3. Select the tick box next to the medications that are to be administered at this time.

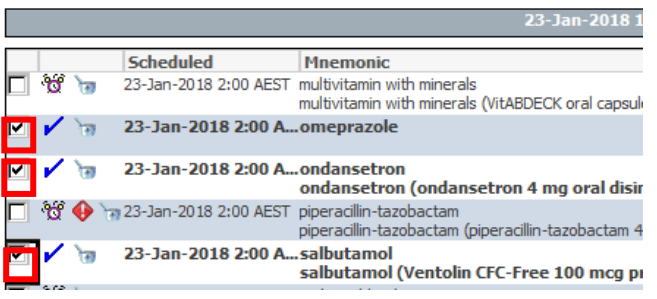

- 4. Click on the Result column on the right hand side of the page. The medication administration window will open.
- 5. Changed Performed By field to the student's name by searching using the magnifying glass.
- 6. Second nurse to enter their details into the Witnessed By.

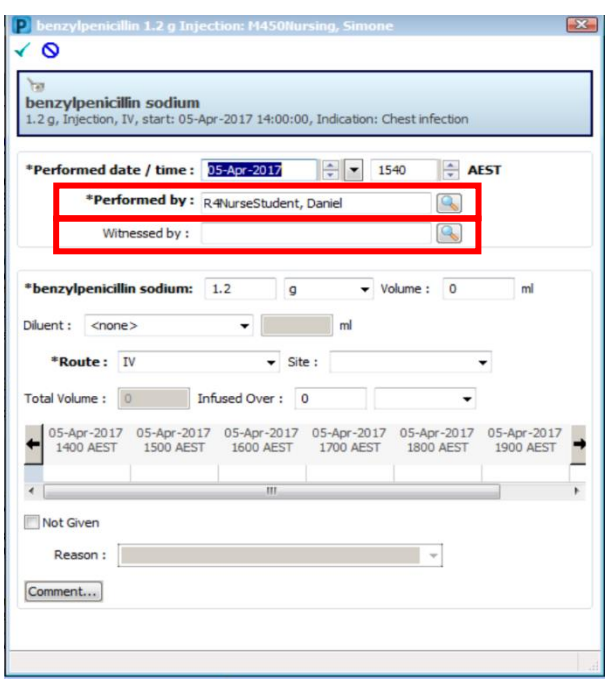

- 7. Click OK. Nurse witness to enter their signature.
- 8. Click Sign (this is the Primary Nurses signature), and then refresh the MAR.
- 9. Double click on the action cell task line to open the Result Details screen and click on the Action List tab. Note, that the performed by is the student, the witness is the nurse witness and the verifying clinician is the primary RN (who initially logged in).

**Application: ieMR Advanced quick reference guide 26.03.2018 - 1 -**

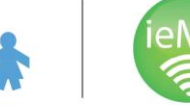

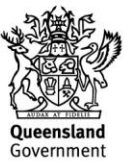

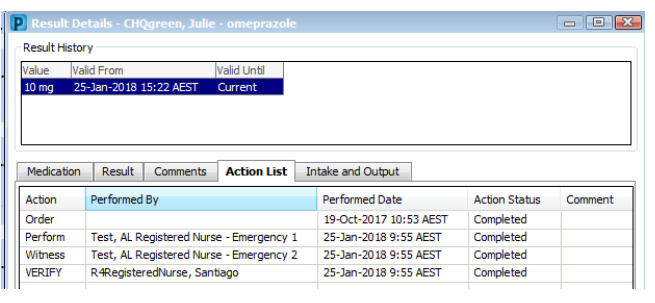

This workflow could also be used to document an administration by another clinician e.g. the night nurse went home without signing a med order and you have phoned them to confirm that the medication was administered.

- The night nurse logon would be 'performed by'.
- The witness nurse would sign the witness.
- The verify would be you, as the logged on user – include a comment in the administration window.

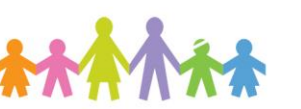

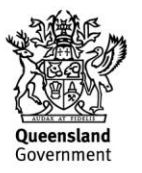